# **Making Everything Easier!**

# TOS ADD Development **A Wiley Brand**

 $-3 -$ 

 $\cdot$  C  $\cdot$ 

### Learn to:

- . Download the iOS SDK and use Apple's developer tools
- . Build a universal app for the iPad<sup>®</sup> and iPhone<sup>®</sup>
- . Make the most of the latest iOS features in your app designs
- · Provide a great user experience and make your app stand out in the crowd

**Jesse Feiler** Author of iWork For Dummies®, 2<sup>nd</sup> Edition

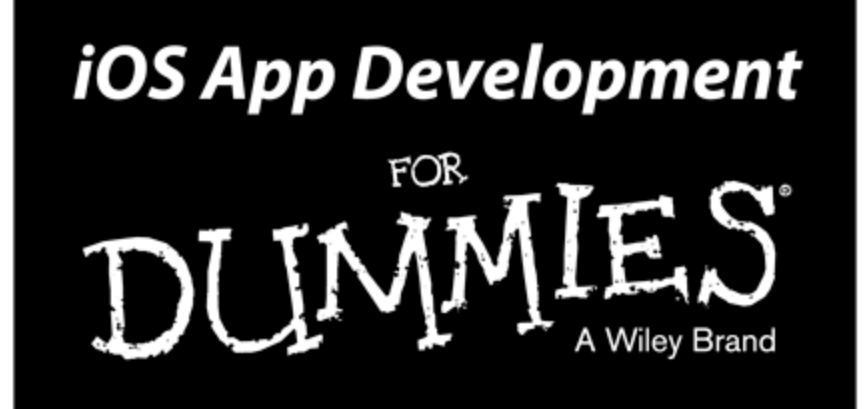

### by Jesse Feiler

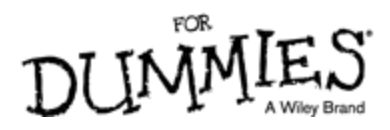

### **iOS App Development For Dummies®**

Published by: **John Wiley & Sons, Inc.,** 111 River Street, Hoboken, NJ 07030-5774, [www.wiley.com](http://www.wiley.com/)

Copyright © 2014 by John Wiley & Sons, Inc., Hoboken, New Jersey

Published simultaneously in Canada

No part of this publication may be reproduced, stored in a retrieval system or transmitted in any form or by any means, electronic, mechanical, photocopying, recording, scanning or otherwise, except as permitted under Sections 107 or 108 of the 1976 United States Copyright Act, without the prior written permission of the Publisher. Requests to the Publisher for permission should be addressed to the Permissions Department, John Wiley & Sons, Inc., 111 River Street, Hoboken, NJ 07030, (201) 748-6011, fax (201) 748-6008, or online at <http://www.wiley.com/go/permissions>.

**Trademarks:** Wiley, For Dummies, the Dummies Man logo, Dummies.com, Making Everything Easier, and related trade dress are trademarks or registered trademarks of John Wiley & Sons, Inc. and may not be used without written permission. All other trademarks are the property of their respective owners. John Wiley & Sons, Inc. is not associated with any product or vendor mentioned in this book.

**LIMIT OF LIABILITY/DISCLAIMER OF WARRANTY: THE PUBLISHER AND THE AUTHOR MAKE NO REPRESENTATIONS OR WARRANTIES WITH RESPECT TO THE ACCURACY OR COMPLETENESS OF THE CONTENTS OF THIS WORK AND SPECIFICALLY DISCLAIM ALL WARRANTIES, INCLUDING WITHOUT LIMITATION WARRANTIES OF FITNESS FOR A PARTICULAR PURPOSE. NO**

**WARRANTY MAY BE CREATED OR EXTENDED BY SALES OR PROMOTIONAL MATERIALS. THE ADVICE AND STRATEGIES CONTAINED HEREIN MAY NOT BE SUITABLE FOR EVERY SITUATION. THIS WORK IS SOLD WITH THE UNDERSTANDING THAT THE PUBLISHER IS NOT ENGAGED IN RENDERING LEGAL, ACCOUNTING, OR OTHER PROFESSIONAL SERVICES. IF PROFESSIONAL ASSISTANCE IS REQUIRED, THE SERVICES OF A COMPETENT PROFESSIONAL PERSON SHOULD BE SOUGHT. NEITHER THE PUBLISHER NOR THE AUTHOR SHALL BE LIABLE FOR DAMAGES ARISING HEREFROM. THE FACT THAT AN ORGANIZATION OR WEBSITE IS REFERRED TO IN THIS WORK AS A CITATION AND/OR A POTENTIAL SOURCE OF FURTHER INFORMATION DOES NOT MEAN THAT THE AUTHOR OR THE PUBLISHER ENDORSES THE INFORMATION THE ORGANIZATION OR WEBSITE MAY PROVIDE OR RECOMMENDATIONS IT MAY MAKE. FURTHER, READERS SHOULD BE AWARE THAT INTERNET WEBSITES LISTED IN THIS WORK MAY HAVE CHANGED OR DISAPPEARED BETWEEN WHEN THIS WORK WAS WRITTEN AND WHEN IT IS READ.**

For general information on our other products and services, please contact our Customer Care Department within the U.S. at 877-762-2974, outside the U.S. at 317- 572-3993, or fax 317-572-4002. For technical support, please visit [www.wiley.com/techsupport](http://www.wiley.com/techsupport).

Wiley publishes in a variety of print and electronic formats and by print-on-demand. Some material included with standard print versions of this book may not be included in e-books or in print-on-demand. If this book refers to media such as a CD or DVD that is not included

in the version you purchased, you may download this material at [http://booksupport.wiley.com](http://booksupport.wiley.com/). For more information about Wiley products, visit [www.wiley.com](http://www.wiley.com/).

Library of Congress Control Number: 2013957974

ISBN 978-1-118-87105-8 (pbk); ISBN 978-1-118-87107-2 (ebk); ISBN 978-1-118-87110-2 (ebk)

Manufactured in the United States of America

10 9 8 7 6 5 4 3 2 1

# **iOS App Development For Dummies®**

### **Visit**

**[www.dummies.com/cheatsheet/iosap](http://www.dummies.com/cheatsheet/iosappdevelopment) pdevelopment to view this book's cheat sheet.**

### **Table of Contents**

#### **[Introduction](#page-14-0)**

[A Bit of History](#page-14-1) The [iPhone](#page-15-0) stands alone [Enter](#page-15-1) the App Store The iPad joins the [party](#page-17-0) [The Plan for This Book](#page-18-0) [iOS and Xcode Game Changers](#page-19-0) [About This Book](#page-20-0) [Conventions Used in This Book](#page-21-0) [Icons Used in This Book](#page-22-0) [Foolish Assumptions](#page-23-0) [How This Book Is Organized](#page-25-0) Part I: [Getting](#page-25-1) Started Part II: Building [RoadTrip](#page-25-2) Part III: Getting Your Feet Wet: Basic [Functionality](#page-26-0) Part IV: The Model and the App [Structure](#page-26-1) Part V: Adding the App [Content](#page-27-0) Part VI: The Part of [Tens](#page-27-1) [Beyond the Book](#page-27-2) [Where to Go from Here](#page-28-0) **[Part I: Getting Started](#page-29-0) [Chapter 1: What Makes a Great iOS App](#page--1-0)**

#### [Figuring](#page--1-1) Out What Makes a Great iOS App

[Making](#page--1-2) your app work well

Handling [networking,](#page--1-3) social media, and location

Designing a powerful and intuitive interface that [disappears](#page--1-4)

Using the iOS [Platform](#page--1-5) to the Fullest

Exploiting [advantages](#page--1-6) of the system

[Accessing](#page--1-7) the Internet

[Knowing](#page--1-8) the location of the user

Tracking [orientation](#page--1-9) and motion

[Tracking](#page--1-10) users' fingers on the screen

Playing [content](#page--1-11)

Accessing [information](#page--1-12) from Apple's apps

Copying, cutting, and pasting [between](#page--1-13) apps

[Multitasking,](#page--1-14) background processing, and notifications

Living large on the big [screen](#page--1-15)

#### Embracing Device [Limitations](#page--1-5)

[Designing](#page--1-16) for fingers

[Balancing](#page--1-4) memory and battery life

Why [Develop](#page--1-17) iOS Apps?

Developing with Apple's [Expectations](#page--1-18) in Mind

[Thinking](#page--1-19) About You, Apps, and Money

Enter the [Cloud](#page--1-20)

[Developing](#page--1-21) an App the Right Way Using the Example App in This Book

[What's](#page--1-22) Next

#### **[Chapter 2: Getting to Know the SDK](#page--1-0)**

[Developing](#page--1-23) Using the SDK

Using Xcode to [Develop](#page--1-24) an App

[Creating](#page--1-25) an Xcode project

[Developing](#page--1-26) the app

The [Workspace](#page--1-27) Window

[Workspace](#page--1-28) areas

[Displaying](#page--1-29) an area's content

The [toolbar](#page--1-30) and Tab bar

The [Organizer](#page--1-31) window

#### **[Chapter 3: The Nuts and Bolts of an Xcode Project](#page--1-0)**

[Creating](#page--1-32) Your Project

[Exploring](#page--1-33) Your Project The [project](#page--1-34) The [Project](#page--1-35) editor

The Project [navigator](#page--1-36)

Setting Your Xcode [Preferences](#page--1-20)

Building and Running Your [Application](#page--1-37)

[Building](#page--1-38) an app The [iPad's](#page--1-39) Split views

The Log [navigator](#page--1-40)

Running in the [Simulator](#page--1-41)

[Interacting](#page--1-42) with your simulated hardware Making [gestures](#page--1-43) [Uninstalling](#page--1-44) apps and resetting your device Living with the [Simulator's](#page--1-45) limitations

Using Asset [Catalogs](#page--1-24)

Adding the Image and Sound [Resources](#page--1-46) and an App Icon

#### **[Part II: Building RoadTrip](#page--1-47)**

#### **[Chapter 4: Storyboards and the User Experience](#page--1-0)**

[Introducing](#page--1-17) the Storyboard

[Telling](#page--1-48) your story

[Working](#page--1-49) with object graphs

Defining What You Want an App to Do: The [RoadTrip](#page--1-27) App

Creating the Application [Architecture](#page--1-50)

What You Add [Where](#page--1-51)

Using [Frameworks](#page--1-52)

Using Design [Patterns](#page--1-53)

The iOS design [patterns](#page--1-54)

The [Model-View-Controller](#page--1-49) (MVC) design pattern

Working with [Windows](#page--1-55) and Views

Looking out the [window](#page--1-56)

[Admiring](#page--1-4) the view

The kinds of [views](#page--1-57) you use

View Controllers — the Main [Storyboard](#page--1-58) Players

What About the [Model?](#page--1-59)

It's Not That [Neat](#page--1-19)

Taking a Look at Other [Frameworks](#page--1-60)

The [Foundation](#page--1-26) framework

The [CoreGraphics](#page--1-61) framework

Even more [frameworks](#page--1-2)

[Understanding](#page--1-55) the MVC in the Project

#### **[Chapter 5: Creating the RoadTrip User Interface](#page--1-0)**

Creating Your User Interface in the iPad [Storyboard](#page--1-62) It's about the view [controller](#page--1-63) Using Interface Builder to add the user [elements](#page--1-64) [Working](#page--1-65) within the Utility Area [Inspector](#page--1-14) and Quick Help pane [Library](#page--1-66) pane [Understanding](#page--1-20) iPad Navigation Adding a New View [Controller](#page--1-17) Danger Will [Robinson](#page--1-4) Adding an identifier to the view [controller](#page--1-67) View [Layout](#page--1-68)

Adding the User [Interface](#page--1-69) Objects

[Autosizing](#page--1-70) with Auto Layout

[Adding](#page--1-2) the Test Drive button

#### [Massaging](#page--1-71) the Template Code

Getting Rid of [Warnings](#page--1-72)

Creating the iPhone User [Interface](#page--1-73)

#### **[Chapter 6: The Runtime, Managing Memory, and](#page--1-0) Using Properties**

[Stepping](#page--1-74) Through the App Life Cycle

[UIApplicationMain](#page--1-75)

Handling events while your [application](#page--1-76) is executing

Knowing what to do when the normal processing of your [application](#page--1-6) is **interrupted** 

An overview of the view [controller](#page--1-77) life cycle

#### Working within the [Managed](#page--1-78) Memory Model Design Pattern

[Understanding](#page--1-66) memory management Using [reference](#page--1-79) counting

[Automatic](#page--1-80) Reference Counting (ARC)

Working with variable types [according](#page--1-81) to ARC [Understanding](#page--1-82) the deadly retain cycle

#### Observing [Low-Memory](#page--1-20) Warnings

The [didReceiveMemoryWarning](#page--1-83) method

The [applicationDidReceive](#page--1-4) MemoryWarning: method

The [UIApplicationDidReceiveMemory](#page--1-44) WarningNotification: notification

Picking the right [memory-management](#page--1-84) strategy for your application

#### [Customizing](#page--1-17) the Behavior of Framework Classes

#### **[Subclassing](#page--1-85)**

The [Delegation](#page--1-86) pattern

[Understanding](#page--1-87) Declared Properties

What [comprises](#page--1-2) a declared property

Using dot [syntax](#page--1-88)

Setting [attributes](#page--1-89) for a declared property

Writing your own [accessors](#page--1-90)

Accessing instance variables with [accessors](#page--1-2)

Hiding Instance [Variables](#page--1-91)

#### **[Chapter 7: Working with the Source Editor](#page--1-0)**

#### [Navigating](#page--1-20) in the Xcode Source Editors

#### [Using](#page--1-92) the Jump bar [Organizing](#page--1-93) your code using the #pragma mark statement

#### Using the Xcode [Source](#page--1-94) Editor

Using Live [Issues](#page--1-95) and Fix-it

Compiler [warnings](#page--1-96)

The Issue [navigator](#page--1-97)

#### Accessing [Documentation](#page--1-98)

[Getting](#page--1-2) Xcode help

The [Organizer](#page--1-99) window

#### The Help [menu](#page--1-57)

Finding and [Searching](#page--1-100) in Your Project

Using the Find [command](#page--1-101) to locate an item in a file Using the Search navigator to search your project or [framework](#page--1-102) Using the Symbol [navigator](#page--1-77) You're [Finally](#page--1-103) Ready to Write Code!

#### **[Part III: Getting Your Feet Wet: Basic Functionality](#page--1-47)**

#### **[Chapter 8: It's \(Finally\) Time to Code](#page--1-0)**

Checking for Network [Availability](#page--1-104)

[Downloading](#page--1-4) the Reachability sample

Adding the code to check for [reachability](#page--1-105)

#### [Exploring](#page--1-106) the Changes in iOS 7

The dated [interface](#page--1-107) Losing the [content](#page--1-108)

Setting the Master View [Controller](#page--1-53) Title

[Understanding](#page--1-109) Autorotation

#### Writing [Bug-Free](#page--1-110) Code

Working in the Debug area and Debug [navigator](#page--1-4)

Managing [breakpoints](#page--1-44)

What you'll find in the [Debug](#page--1-111) area What you'll find in the Debug [navigator](#page--1-112)

[Displaying](#page--1-12) variables in the Source editor

[Tiptoeing](#page--1-67) through your program

#### **[Chapter 9: Adding Outlets and Actions to Your](#page--1-0) RoadTrip Code**

Using Custom View [Controllers](#page--1-113)

Adding the custom view [controller](#page--1-114)

Setting up the [TestDriveController](#page--1-4) in the MainStoryboard for iPad

#### [Understanding](#page--1-115) Outlets

#### Adding [Outlets](#page--1-116)

Opening the [Assistant](#page--1-117) editor

[Creating](#page--1-118) the outlet

The [Connections](#page--1-119) inspector

Working with the [Target-Action](#page--1-120) Design Pattern

Using the [Target-Action](#page--1-121) pattern: It's about controls

[Adding](#page--1-122) an action

How Outlets and [Actions](#page--1-20) Work

Update the iPhone [storyboard](#page--1-123) file

#### **[Chapter 10: Adding Animation and Sound to Your](#page--1-0) App**

[Understanding](#page--1-20) iOS Animation

View geometry and [coordinate](#page--1-124) systems

Points [versus](#page--1-92) pixels

A view's size and [position](#page--1-125)

Working with data [structures](#page--1-2)

[Coordinating](#page--1-126) Auto Layout, Frames, and Constraints

[Animating](#page--1-127) a View

[Finally,](#page--1-128) More Code [Implementing](#page--1-129) the testDrive Method [Understanding](#page--1-130) Block Objects [Rotating](#page--1-20) the Object [Working](#page--1-131) with Audio [Tracking](#page--1-80) Touches [Animating](#page--1-132) a Series of Images "In Place" [iPhone](#page--1-104) versus iPad

#### **[Part IV: The Model and the App Structure](#page--1-47)**

#### **[Chapter 11: The Trip Model](#page--1-133)**

What the Model [Contains](#page--1-134)

[Adding](#page--1-135) the Model Data

Using [property](#page--1-136) lists

Adding a [property](#page--1-137) list to your project

Adding the First Two Model [Classes](#page--1-138)

[Understanding](#page--1-139) the Trip Interface

[Implementing](#page--1-140) the Trip Class

[Initializing](#page--1-141) objects Invoking the [superclass's](#page--1-142) init method

[Initializing](#page--1-143) instance variables

[Returning](#page--1-144) self

Initializing the [Destination](#page--1-145) Class

[Creating](#page--1-146) the Trip Object

More [Debugger](#page--1-147) Stuff

#### **[Chapter 12: Implementing the Master View](#page--1-0) Controller**

Setting Up a Custom View [Controller](#page--1-20) for the iPad Adding a [Background](#page--1-116) Image and Title Updating the iPhone [Storyboard](#page--1-116) File

#### **[Chapter 13: Working with Split View Controllers and](#page--1-0) the Master View**

The Problem with Using a [Navigation](#page--1-148) Controller in Detail View

Using a [Navigation](#page--1-149) Controller in the Master View

Adding a Gesture [Recognizer](#page--1-91)

The Split View [Controller](#page--1-150)

The [UISplitViewController](#page--1-151) delegate

[Localization](#page--1-152)

Back to the main [feature](#page--1-2)

#### Adding the [Toolbar](#page--1-153)

Adding the button when the view [controller](#page--1-154) is replaced

A Few More Tweaks to the [MasterViewController](#page--1-155)

And (a Little [Extra\)](#page--1-156) One More Thing

Don't Forget the [iPhone](#page--1-157)

#### **[Chapter 14: Finishing the Basic App Structure](#page--1-0)**

Extending the iPad Storyboard to Add More [Functionality](#page--1-51) to Your App

> Adding the Weather view [controller](#page--1-158) Adding the Events [controller](#page--1-159)

Adding the remaining [controllers](#page--1-160)

Changing the Split View Controller to a Detail View Controller [Relationship](#page--1-161)

[Repeat](#page--1-162) for iPhone

#### **[Part V: Adding the App Content](#page--1-47)**

#### **[Chapter 15: How's the Weather? Working with Web](#page--1-0) Views**

#### The [Plan](#page--1-163)

The iPad [storyboard](#page--1-30)

The iPhone [storyboard](#page--1-164)

Setting Up the Weather [Controller](#page--1-165)

Adding the custom view [controller](#page--1-3)

Setting Up WeatherController in the [Main\\_iPad.storyboard](#page--1-166) file

#### The Weather [Controller](#page--1-167)

[Managing](#page--1-125) links in a Web view

More [Opportunities](#page--1-168) to Use the Debugger

[Unrecognized](#page--1-93) selector sent to instance

Repeat for the iPhone [Storyboard](#page--1-17)

Adding the [WeatherController](#page--1-16) to the iPhone storyboard file

Test in the iPhone [Simulator](#page--1-169)

#### **[Chapter 16: Displaying Events Using a Page View](#page--1-0) Controller**

#### The [Plan](#page--1-170)

Setting Up the [EventsController](#page--1-20)

Adding the custom view [controller](#page--1-171)

Setting up the [EventsController](#page--1-172) in the MainStoryboard

Adding and setting up the [EventPageController](#page--1-4) in the MainStoryboard

[Extending](#page--1-173) the Trip Model

[Adding](#page--1-174) the Events Class

The EventsController and Its [PageViewController](#page--1-20)

Data sources and [delegates](#page--1-2)

Data [source](#page--1-175)

**[Delegate](#page--1-176)** 

The [EventsController](#page--1-177)

The [EventPageController](#page--1-178)

Adding Events Support to the iPhone [Storyboard](#page--1-110)

#### **[Chapter 17: Finding Your Way](#page--1-0)**

The [Plan](#page--1-179) Setting Up the Map [Controller](#page--1-46) Adding the custom view [controller](#page--1-180)

Setting up the MapController in the [Main\\_iPad.Storyboard](#page--1-64)

**[Test](#page--1-181)** 

#### Putting MapKit [through](#page--1-129) Its Paces

**[MKMapView](#page--1-10)** 

[Enhancing](#page--1-182) the map

[Changing](#page--1-130) the Map Type

#### Adding [Annotations](#page--1-20)

Creating the [annotation](#page--1-77)

Displaying the map title and [annotations](#page--1-183)

Going to the Current [Location](#page--1-116)

Fixing the [Status](#page--1-184) Bar

Update the iPhone [Storyboard](#page--1-17)

#### **[Chapter 18: Geocoding](#page--1-0)**

[Understanding](#page--1-17) Geocoding on the iPad Reverse [Geocoding](#page--1-185)

#### **[Chapter 19: Finding a Location](#page--1-0)**

**Setting Up the Find [Controller](#page--1-20)** 

Adding the custom view [controller](#page--1-10) Setting up [FindControllerin](#page--1-186) the Main iPad File

[Implementing](#page--1-187) the Find Controller

[Adding](#page--1-188) the Map View

[Getting](#page--1-70) the text

Disabling cell [highlighting](#page--1-189)

#### Finding the [Location](#page--1-190)

Making the Map Title the Found [Location](#page--1-191)

Adding the [FindController](#page--1-192) to the iPhone Storyboard

#### **[Chapter 20: Selecting a Destination](#page--1-0)**

The [Plan](#page--1-193) Setting Up the [DestinationController](#page--1-194) for the iPad Storyboard Adding the custom view [controller](#page--1-195) Setting up the DestinationController in the [Main\\_iPad.storyboard](#page--1-196) [Adding](#page--1-20) a Modal View [Implementing](#page--1-110) a Table View [Creating](#page--1-197) the Table View Adding [sections](#page--1-101) [Displaying](#page--1-198) the cell Working with user [selections](#page--1-76) Saving the [Destination](#page--1-5) Choice and Selecting a Destination Displaying the [Destination](#page--1-199) table **[Testing](#page--1-4)** Adding [Destination](#page--1-20) Support to the iPhone Storyboard A Word about Adding [Settings](#page--1-200) [What's](#page--1-157) Next?

#### **[Part VI: The Part of Tens](#page--1-20)**

#### **[Chapter 21: Ten Ways to Be Successful with Apps](#page--1-0)**

- Make a Million [Dollars](#page--1-20) in a Week
- Build a [Portfolio](#page--1-201)
- Build App [Icons](#page--1-106)
- Design User [Interfaces](#page--1-24)
- [Build](#page--1-202) Back Ends
- [Socialize](#page--1-20) with Apps
- Talk About Apps with [People](#page--1-203) Who Want Them
- [Promote](#page--1-202) Apps
- Provide [Support](#page--1-20) to Users
- Fix [Bugs](#page--1-24)

#### **[Chapter 22: Ten Ways to Be a Happy Developer](#page--1-204)**

- Keep Things Loosely [Coupled](#page--1-205)
- [Remember](#page--1-206) Memory
- Don't [Reinvent](#page--1-207) the Wheel
- [Understand](#page--1-208) State Transitions
- Do the Right [Thing](#page--1-209) at the Right Time
- Avoid Mistakes in Error [Handling](#page--1-147)
- Use [Storyboards](#page--1-210)
- [Remember](#page--1-211) the User
- Keep in Mind That the [Software](#page--1-212) Isn't Finished Until the Last User Is **Dead**
- [Keep](#page--1-213) It Fun

#### **[About the Author](#page--1-214)**

- **[Cheat Sheet](#page--1-20)**
- **[More Dummies Products](#page--1-20)**

# **Introduction**

<span id="page-14-0"></span>iOS App Development For Dummies is a beginner's guide to developing iOS apps. And not only do you not need any iOS development experience to get started, but you also don't need any Mac development experience, either. I've written this book as though you are coming to iPhone and iPad app development as a blank slate, ready to be filled with useful information and new ways to do things. Well, almost a blank slate, anyway; see the upcoming ["Foolish Assumptions"](#page-23-0) section for details on what you *do* need to know before using this book.

Because of the nature of the iPhone and iPad, you can create small, bite-sized apps that can be quite powerful. Also, because you can start small and create real applications that do something important for a user, it's relatively easy to transform yourself from an "I know nothing" person into a developer who, though not (yet) a superstar, can still crank out quite a respectable app.

But the iPhone and iPad can be home to some pretty fancy software as well — so I'll take you on a journey through building an industrial-strength app and show you the ropes for developing one on your own.

# <span id="page-14-1"></span>**A Bit of History**

It's 6:00 a.m. PST on January 9, 2007. A distressingly long line of nerds wrapped all the way around San Francisco's Moscone Center. Why? To hear Steve Jobs give his MacWorld Expo keynote address. It was nuts to get up so early on a cold morning, but Steve Jobs was rumored to be introducing an Apple phone.

No one knew whether an Apple phone would be any good, but perhaps Steve would show us magic something that would revolutionize an industry. Perhaps it would be as cool and important as the iPod! A few hours later, Steve told the crowd that "Apple is going to reinvent the phone." Steve was never modest, but he was certainly correct — Apple completely blew away the phone industry that day. The damage was not yet visible to the current phone vendors (Palm, Motorola, Nokia, Sony, Ericsson, RIM, and Microsoft), but they were suddenly left back in the 20th century. The future had arrived.

### <span id="page-15-0"></span>**The iPhone stands alone**

The first iPhone shipped in late June 2007. It came with a bunch of Apple's native apps such as Contacts, Maps, Stocks, Safari, and so on. The problem was that only Apple could develop these native apps. The Apple developer "evangelists" told developers that we should be happy writing web apps. This did not make us happy — we wanted to write native Objective-C apps.

Steve Jobs and Apple eventually saw the light (in fact, some people believe that there was always the possibility of releasing tools to let developers write native apps, but getting the iPhone itself launched took a higher priority). Apple released a beta version of the iPhone Software Development Kit (SDK) in the spring of 2008, and it opened the App Store for business in July 2008. At this point, you could develop native apps — but only for the iPhone, because the iPad did not yet exist.

### <span id="page-15-1"></span>**Enter the App Store**

The App Store in July 2008 was a far cry from today's App Store. The numbers of apps and the numbers of downloads today are staggering. Search for "App Store"

on Wikipedia to get the latest numbers. The billions of dollars that developers have earned directly from the App Store are fantastic.

But beyond these large numbers, there's something about the App Store that I didn't truly appreciate until my first app went on sale. On the first day, more than 20 copies were sold. (My initial advertising was a mass email to friends.) This was very much a niche-of-a-niche product, but it continued to sell a few copies each week. I added a link to the app to my e-mail signature, and, when I saw a few copies had been sold in Great Britain, I assumed that some of my English cousins had pitched in (bless their hearts, as they say in the South).

But I don't have any relatives in Argentina. I'm pretty certain I don't know anyone in Malaysia. Okay, the first couple of sales in Canada might be explained by the fact that I live 20 miles south of the border. But why would someone in China be buying the app? I certainly hope the people in South Africa who have bought the app are using it productively.

Almost all of those people found the app by searching on the App Store. Apple provides a great deal of help and advice for you to put your app's best face forward on the App Store, and they provide tips and continually refine their search algorithms so that if you use good keywords, people can discover your apps. Apple wants to sell hardware, and they want users of their devices to discover apps that enhance their experiences with the devices.

The numbers of iOS devices are so vast that, with good keywords and a good app description, a niche-of-a-nicheof-a-niche app can find a home on the App Store. You may write the next blockbuster app, but you also may write an app that gets modest results. The highly

automated App Store provides the infrastructure to make it all possible.

You can count me among the people who think that the App Store itself may turn out to be a more significant achievement for Apple than the iPhone itself.

### <span id="page-17-0"></span>**The iPad joins the party**

Apple released the first iPad in April 2010. In some ways, the iPad was an even more remarkable achievement than the iPhone. The mobile phone existed before iPhone. iPad was the first time that a high-powered computing and communicating device that was truly mobile caught on.

Initially, the iPad ran the iPhone OS. That was a little hard for some people to understand, and before long, the operating system was renamed iOS. We're now at version 7 of iOS. In addition to the renaming, there has been some restructuring of the developer tools and environment so that things fit together very well.

When I look at developer features such as universal apps (they can run on both iPhone and iPad with minimal code changes), support for in-app purchases, and iBeacon integration, I see a full-featured environment that matches and even surpasses some of the most sophisticated development environments I've worked with.

Even though there are many more features today than there were back in 2008, iOS development today is easier than it was a few years ago. The developer tools have matured, and the frameworks themselves have been tweaked with tools such as auto layout that make the placement of interface elements on a screen automatic as devices are rotated and as new screen sizes appear on the devices.

# <span id="page-18-0"></span>**The Plan for This Book**

You will build this book's RoadTrip app using the following steps:

1. Create the initial storyboards for both the iPad and iPhone versions, starting with Xcode's Master-Detail project template.

The template's iPad storyboard is based on using UIKit's UISplitViewController, which uses the same custom MasterViewController and custom DetailViewController used in the iPhone version. The Master View controller will appear on the left when the iPad is held in landscape orientation, whereas the Detail View controller appears on the right.

2. Build and test the iPad version in the iPad simulator. You should see a Table view embedded in a Navigation controller in the Master view.

The template's initial iPhone storyboard design begins with a custom MasterViewController (a Table view) embedded in a Navigation view. Selecting an item in the Table view displays data managed by a custom DetailViewController.

- 3. Build and test the iPhone version in the iPhone simulator. It should also work perfectly because you haven't had a chance to make any mistakes yet.
- 4. Add a TestDriveController to the iPhone storyboard. Build and test. Add it to the iPad storyboard. Build and test.
- 5. Add animation and sound to the Test Drive controller. Build and test both the iPhone and iPad versions.

6. Add additional features to each version until done.

# <span id="page-19-0"></span>**iOS and Xcode Game Changers**

With iOS 7 and — more importantly — with Xcode 5 (and later versions), the nuts and bolts of iOS app development have changed dramatically. Xcode 5 has added much more functionality to the integrated development environment (IDE) you use to develop iOS applications, especially when it comes to writing syntactically correct (and bug-free) code that's better able to manage memory. The latest versions bring much simpler integration with the App Store as well as newly designed performance-monitoring tools. Of course, the rub is getting the hang of Xcode 5. That's where this book comes in. I carefully take you through Xcode 5, pointing out its features and describing how to best use them. When you set this book aside, you'll have a great understanding of how to take advantage of all those features that will make your life easier.

You find out how to develop a single app that includes features that readers and students of earlier editions have been asking for — including more animation and sound — as well as an infrastructure that people can use to develop more robust applications. The resulting example is an app called RoadTrip, which can send you on your way to developing apps that you can be proud of and that other people will want to have.

This new edition is based on iOS 7 and Xcode 5. If you want to find out how to develop applications, the tools discussed in this book are the tools you absolutely need to use to do it the right way.

# <span id="page-20-0"></span>**About This Book**

iOS App Development For Dummies distills the hundreds (or even thousands) of pages of Apple documentation (not to mention my own development experience and that of many colleagues and friends) into only what's necessary to start you developing real applications. But this is no recipe book that leaves it up to you to put it all together. Rather, it takes you through the frameworks (the code supplied in the SDK) and iOS architecture in a way that gives you a solid foundation in how applications really work, and also acts as a road map to expand your knowledge as you need to.

I assume that you're in this for the long haul and that you want to master the whole app-development ball of wax. I use real-world applications to show the concepts and give you the background on how things actually work on iOS.

For many people, their first excursion into programming has been the classic Hello World C program. Depending on how you space it, it can be written in anywhere from one to three lines of code. For a long time now, I've thought that this program has long since outlived its usefulness. We just don't write code like that today (and many of us never did). As you'll see in this book, the development process involves typing code, but it also involves drawing an interface with your mouse, choosing options in check boxes to configure your app, and a whole bunch of other activities that are as far as you can get from typing a few lines of code into a blank document.

It's a new world for developers, and I think its excitement and opportunities have barely started.

# <span id="page-21-0"></span>**Conventions Used in This Book**

This book guides you through the process of building iOS apps. Throughout the book, you use the classes provided by Apple's iOS frameworks (and create new classes of your own, of course). You code them using the Objective-C programming language.

Code examples in this book appear in a monospaced font so that they stand out a bit better. That means that the code you see will look like this:

```
#import <UIKit/ UIKit.h>
```
Objective-C is based on C, which is case-sensitive, so please enter the code that appears in this book *exactly* as it appears in the text. I also use the standard Objective-C naming conventions — for example, class names always start with a capital letter, and the names of methods and instance variables always start with a lowercase letter.

Note that all URLs in this book appear in a monospaced font as well, like this:

www.northcountryconsulting.com

When I ask you to add code to a program, it will be in bold like this:

**#import <UIKit/ UIKit.h>**

You'll notice  $-$  starting around Chapter  $8 8 -$  that you will sometimes be asked to delete some of the code you have in place for your project to make room for some new stuff. When that happens, I comment out the code to make things really clear. I refer to code I want you to delete as commented out, bold, underline, and italic code because said code will show up as commented out, bold, underlined, and italic. Simple enough, as shown in the following example:

**// Delete this**

If you're ever uncertain about anything in the code, you can always look at the source code on the companion website. (More on that in the section ["Beyond the Book](#page-27-2)," later in this Introduction.)

# <span id="page-22-0"></span>**Icons Used in This Book**

 This icon indicates a useful pointer that you shouldn't skip.

 This icon represents a friendly reminder. It describes a vital point that you should keep in mind while proceeding through a particular section of the chapter.

 This icon signifies that the accompanying explanation may be informative (dare I say interesting?), but it isn't essential to understanding iOS app development. Feel free to skip past these tidbits if you like (though skipping while learning may be tricky).

 This icon alerts you to potential problems that you may encounter along the way. Read and obey these blurbs to avoid trouble.

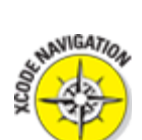

 This icon indicates how to use an important part of Xcode functionality. This helps you wade through Xcode's complexity and focus on how to get specific things done.

# <span id="page-23-0"></span>**Foolish Assumptions**

To begin programming your iOS applications, you need an Intel-based Mac with the latest or next-to-latest version of OS X on it. (No, you can't develop iOS applications directly on the iPhone or iPad.) You also need to download the iOS Software Development Kit (SDK) — which is free. And, oh yeah, you need an iPhone and/or iPad. You won't start running your app on it right away — you'll use the iOS Simulator that Apple provides with the iOS SDK during the initial stages of development — but at some point, you'll want to test your app on a real, live iOS device.

This book assumes that you have some programming knowledge and that you have at least a passing acquaintance with object-oriented programming, using some variant of the C language (such as  $C++$ ,  $C#$ , or maybe even Objective-C). In case you don't, I'll point out some resources that can help you get up to speed. The app example in this book is based on the frameworks that come with the SDK; the code is pretty simple (usually) and straightforward. (I don't use this book as a platform to dazzle you with fancy coding techniques.)

I also assume that you're familiar with the iPhone and iPad themselves and that you've at least explored Apple's included applications to get a good working sense of an iOS app's look and feel. It might also help to browse the App Store to see the kinds of applications available there

and maybe even download a few free ones (as if I could stop you).

# <span id="page-25-0"></span>**How This Book Is Organized**

iOS App Development For Dummies has six main parts, which are described in the following sections.

### <span id="page-25-1"></span>**Part I: Getting Started**

Part [I](#page-29-1) introduces you to the iOS world. You find out what makes a great iOS app and see how an iOS app is structured. In Chapter [2,](#page--1-20) I give an overview of how Xcode 5 works that gets you up to speed on all its features; you can use this chapter as a reference and return to it as needed. You also create your Xcode project in this part — a universal app that can run equally well on an iPad or iPhone — and I take you on a guided tour of what makes up the Xcode project that will become your home away from home.

### <span id="page-25-2"></span>**Part II: Building RoadTrip**

In this part of the book, you find out how to create the kind of user interface that will capture someone's imagination. I explain the Interface Builder editor, which is much more than your run-of-the-mill program for building graphical user interfaces. You also discover storyboards, which are the icing on the Interface Builder cake that let you lay out the entire user experience and app flow — saving you a lot of coding, to boot.

You'll also take a brief tour of the RoadTrip app, the app that you build in this book. I show you not only what the app can do but also how it uses the frameworks and SDK to do that.

I also explain how the main components of an iOS app go together. I describe how the iOS applications work from

a viewpoint of classes and design patterns, as well as show how the app works at runtime. I spend some time on three very important ideas: how to extend the framework classes to do what you want them to, how to manage memory, and how to take advantage of declared properties. I also explain how everything works together at runtime, which should give you a real feel for how an iOS app works.

Parts [I](#page-29-1) and [II](#page--1-20) give you the fundamental background that you need to develop iOS applications.

### <span id="page-26-0"></span>**Part III: Getting Your Feet Wet: Basic Functionality**

Now that you have the foundation in place, Part [III](#page--1-20) starts you on the process of having your app actually do something. You start off by determining whether a network is available to support the app functionality that requires Internet access. You find out how to customize the appearance of the controls provided by the framework to make your app a thing of beauty. You finish off by adding animation and sound just to get going. You also see how to connect the elements on your storyboard to your app code to make them do things — such as have a '59 pink Cadillac Eldorado Biarritz convertible drive up and down the screen.

### <span id="page-26-1"></span>**Part IV: The Model and the App Structure**

Now you begin to get down to the real work. You find out about the iPad's popovers and Split View controllers, and you also add navigation to the app. Along the way, I really get into showing you how to account for the differences between an iPad and an iPhone, and make sure that the app can run flawlessly on whatever device the user has handy. You also add the app model, which

provides both the data and the logic you need to create an app that delivers real value to the user. You then finish the storyboard so that you can see your basic application flow. To wrap it all up, I show you how to package your app with a custom icon and prepare it for the App Store.

### <span id="page-27-0"></span>**Part V: Adding the App Content**

Now that you have the application foundation and the user experience architecture in place, Part [V](#page--1-20) takes you into the world of applications that contain major functionality. I show you how to display the weather using a web page right off the Internet, how to allow the user to page through local events as if he were reading a book, how to display a map of where the user is going and where he is right now, how to find a location that he has always wanted to visit and display it on a map, and even how to change where he is going (limited in the RoadTrip app to New York and San Francisco, but it's incredibly easy to add other destinations). I don't go slogging through every detail of every detail, but I demonstrate almost all the technology you need to master if you intend to create a compelling app like this on your own.

### <span id="page-27-1"></span>**Part VI: The Part of Tens**

Part [VI](#page--1-20) consists of some tips to help you avoid having to discover everything the hard way. It talks about approaching app development in an "adult" way right from the beginning (without taking the fun out of it). I also revisit the app and explain what else you would need to do to make this app a commercial and critical success.

# <span id="page-27-2"></span>**Beyond the Book**

This book has additional content you can access online:

**Sample code:** Sample code for each chapter can be found online at

[www.dummies.com/extras/iosappdevelopment](http://www.dummies.com/extras/iosappdevelopment). Note that the posted code represents the code as it is at the end of the chapter. If you want to download code to follow along with as you read, download the code for the previous chapter.

**Cheat Sheet:** This book's Cheat Sheet can be found online at

[www.dummies.com/cheatsheet/iosappdevelopment](http://www.dummies.com/cheatsheet/iosappdevelopment). See the Cheat Sheet for more on expanding your app with subclassing, target action, and delegation.

**Dummies.com online articles:** Companion articles to this book's content can be found online at [www.dummies.com/extras/iosappdevelopment](http://www.dummies.com/extras/iosappdevelopment). The topics range from tips on building an interface, using frameworks in iOS app development, and ten ways to make your app-developing life easier, among others.

**Updates:** If this book has any Updates after printing, they will be posted to

[www.dummies.com/extras/iosappdevelopment](http://www.dummies.com/extras/iosappdevelopment).

# <span id="page-28-0"></span>**Where to Go from Here**

If you're starting from the beginning, I would suggest you start with Chapter [1.](#page--1-20) However, if you are brushing up your skills, feel free to jump into a chapter that is particularly relevant to your question. Chapters such as Chapter [10,](#page--1-20) "Adding Animation and Sound to Your App" may be useful to you on their own. The chapters in Part [V](#page--1-20) are relatively independent of one another.

# **Part I Getting Started**

<span id="page-29-1"></span><span id="page-29-0"></span>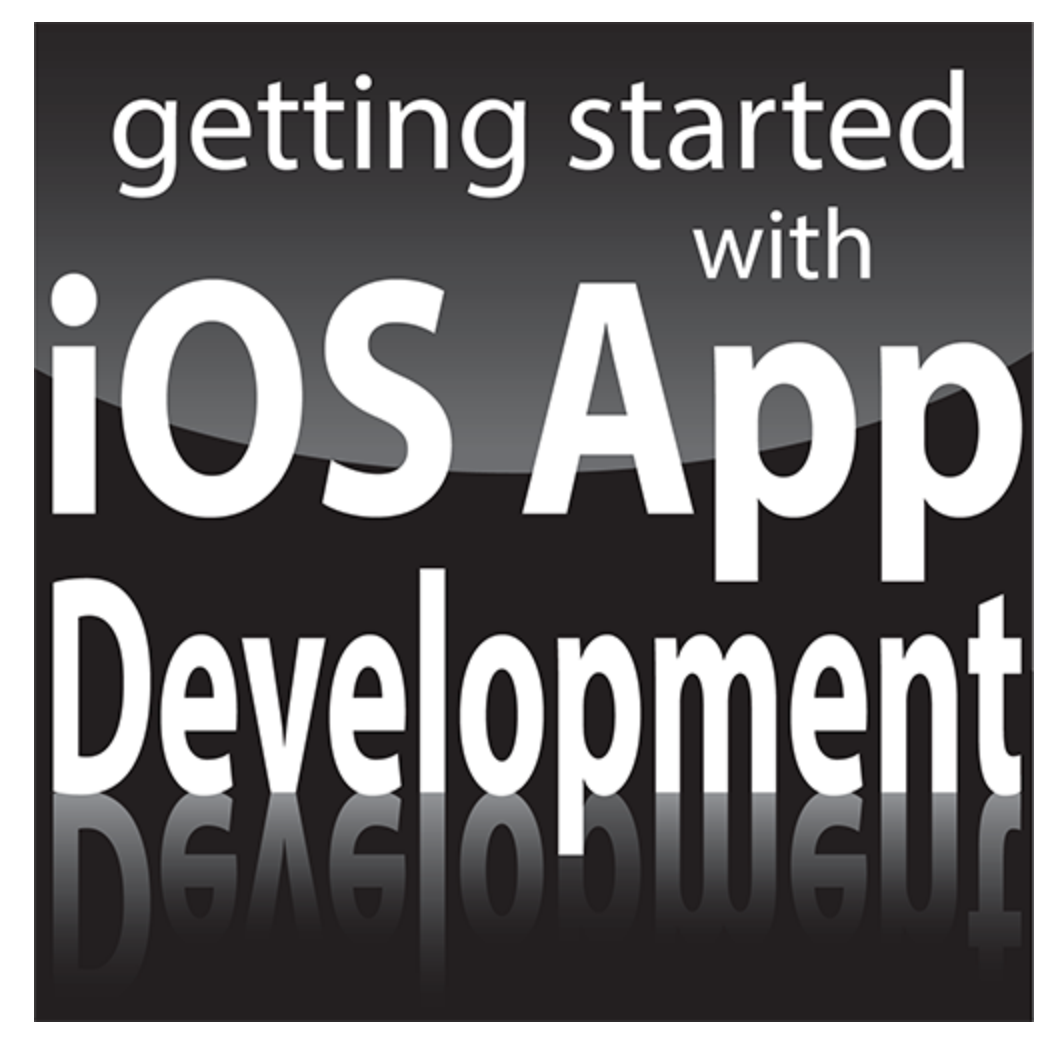

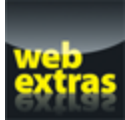

Visit [www.dummies.com](http://www.dummies.com/) for more great content online.